## **RANCANG BANGUN APLIKASI SINKRONISASI BIDIREKSIONAL ANTAR** *LEARNING MANAGEMENT SYSTEM* **BERBASIS MOODLE**

## **Henning Titi Ciptaningtyas**1) **, Royyana Muslim Ijtihadie**1) **, Panji Arya Lumayung**1)

<sup>1)</sup> Jurusan Teknik Informatika, Fakultas Teknologi Informasi dan Komunikasi, Institut Teknologi Sepuluh Nopember Gedung Informatika, Kampus ITS Keputih Sukolilo, Surabaya Email : [henning@if.its.ac.id](mailto:henning@if.its.ac.id)

#### **ABSTRAK**

*Moodle merupakan LMS (*Learning Management System*) yang memiliki fungsi sebagai media pembelajaran virtual. Penggunaan Moodle sebagai media pembelajaran yang semakin berkembang belakangan ini mendorong berbagai lembaga pendidikan memanfaatkan Moodle untuk meningkatkan efektifitas dan fleksibilitas pembelajaran. Untuk memudahkan pengguna (pembuat kursus) dalam melakukan pertukaran data berupa berkas, maka dibangun aplikasi sinkronisasi bidireksional antar LMS sebagai media pertukaran yang dapat memenuhi kebutuhan dari proses tersebut. Proses pertukaran data yang dilakukan tidak hanya satu arah, melainkan dua arah. Hal tersebut memungkinkan setiap pembuat kursus dari masing-masing LMS untuk berkontribusi membangun suatu kursus dari LMS lain hanya dengan mengusulkan adanya perubahan kursus sehingga perubahan pada suatu kursus akan bersifat dinamis dan dapat dilakukan kapan saja. Berdasarkan hasil pengujian yang telah dilakukan, aplikasi telah dapat mengimplementasikan sinkronisasi bidireksional antar LMS Moodle dengan adanya proses tukar menukar dan manipulasi basis data dari LMS Moodle. Sedangkan pengimplementasian cara kerja Assembla SVN adalah dengan adanya* version controlling *sebagai media penanganan data yang akan disinkronkan.*

*Kata Kunci:* Bidireksional*, Database, Learning Management System,* Moodle, Sinkronisasi*.*

### **1 PENDAHULUAN**

Perkembangan teknologi informasi yang sangat pesat pada bidang pendidikan mendorong berkembangnya metode pembelajaran ke arah metode pembelajaran virtual. Metode pembelajaran virtual memiliki keunggulan yaitu tidak mengharuskan peserta didik dan pembuat kursus atau pengajar berada pada tempat dan waktu yang sama. Moodle merupakan salah satu LMS yang dapat digunakan untuk menunjang proses pembelajaran virtual karena Moodle memiliki fitur-fitur seperti modul forum, *quiz*, *assignment*, *chat* dan fitur-fitur penunjang lainnya.

Proses pembelajaran virtual tidak lepas dari pertukaran data antara pembuat kursus dengan peserta didik maupun antara pembuat kursus dari suatu institusi dengan pembuat kursus dari institusi lain. Pertukaran data antar LMS bersifat dinamis sehingga memungkinkan adanya saling memperbarui kursus antar LMS yang saling terhubung.

Pembelajaran yang dinamis dapat terwujud dengan menggunakan sinkronisasi bidireksional, sistem sinkronisasi tersebut mendukung adanya peran serta antar LMS yang terhubung untuk saling berkontribusi dalam menyusun dan mengembangkan sebuah kursus. Bentuk kontribusi dari LMS-LMS

yang terhubung adalah dengan melakukan pembaruan terhadap sebuah kursus. Kemudian kursus tersebut akan dapat diperbarui oleh LMS-LMS yang ingin mengembangkan dan mengimplementasikan kursus tersebut pada LMS mereka masing-masing.

SVN (Subversion) merupakan aplikasi yang sering digunakan sebagai media *sharing* data dalam pengembangan sebuah proyek. Data yang dikembangkan pada SVN akan dapat diperbarui oleh anggota dari proyek tersebut. Dengan menggunakan prinsip kerja dari SVN dan menggunakannya sebagai tempat penyimpanan basis data utama, maka dapat diimplementasikan sistem sinkronisasi bidireksional antar LMS.

SVN pada aplikasi ini berfungsi sebagai tempat menaruh berkas berupa basis data dari LMS-LMS yang sudah mengirimkan kursus yang ada pada LMS mereka masing-masing. Kursus-kursus yang telah ada pada SVN akan dapat digunakan untuk diimplementasikan oleh LMS yang mengunduh kursus tersebut. Untuk memperbarui kursus yang sudah diunduh dapat dilakukan dengan mengirimkan kursus yang telah diperbarui kembali ke SVN.

Kursus yang telah diperbarui dan telah mengalami tahap seleksi diharapkan akan menjadi kursus yang memiliki kualitas baik dan dapat

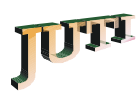

meringankan beban pembuatan *content* antar LMS yang saling tersinkronisasi.

Tulisan ini dibagi menjadi 5(lima) bagian. Latar belakang permasalahan dikemukakan pada bagian 1. Pada bagian 2 dipaparkan kajian pustaka mengenai Elearning, Moodle, sinkronisasi bidireksional dan subversion Asembla. Rancangan sistem dan uji coba serta analisa hasil uji coba dijelaskan pada bagian 3 dan 4. Pada akhir tulisan diuraikan kesimpulan yang diambil dari hasil penelitian.

## **2 KAJIAN PUSTAKA**

Dalam bab ini akan dibahas tentang konsep *Elearning* dan salah satu *Learning Management System* yang populer yaitu Moodle, serta metode sinkronisasi basis data *bidirectional* dan *subversión* Asembla.

#### **2.1** *E-Learning*

*E-learning* adalah suatu konsep media pembelajaran berbasis teknologi informasi yang dapat mengubah suatu sistem pendidikan konvensional menjadi sistem pendidikan digital, baik secara isi maupun sistemnya [1].

Ditinjau dari segi interaksi antara sistem dengan manusia maka ada 3 tipe *e-learning*, yaitu:

- 1. *Synchronous Learning*.
- 2. *Self-directed Learning*.
- 3. *Asynchronous* (*Collaborative*) *Learning*.

Sedangkan manfaat *e-learning* menurut Bates (1995) dan Wulf (1996) terdiri atas beberapa hal [2], yaitu:

- 1. Meningkatkan kadar interaksi pembelajaran antara peserta didik dengan guru atau instruktur (*enhance interactivity*).
- 2. Memungkinkan terjadinya interaksi pembelajaran dari mana dan kapan saja (*time and place flexibility*).
- 3. Menjangkau peserta didik dalam cakupan yang cukup luas (*potential to reach a global audience*).
- 4. Mempermudah penyempurnaan dan penyimpanan materi pembelajaran (*easy updating of content as well as archivable capabilities*).

#### **2.2** *Moodle*

*Moodle (Modular Object Oriented Dynamic Learning Environment)* merupakan salah satu LMS *open source* yang digunakan untuk kegiatan belajar dan mengajar secara dinamis dalam bentuk *web*[2].

Dalam menjalankan fungsinya, Moodle memiliki beberapa macam fungsi manajemen yang mendukung desain yeng telah ditentukan sebelumnya, yaitu manajemen situs, manajemen pengguna, dan manajemen kursus.

Moodle mendukung implementasi *e-learning* dimana terdapat fitur-fitur penunjang seperti *assignment, quiz*, dan fitur yang dapat mengunggah berkas materi pembelajaran maupun tugas. Modulmodul pada Moodle menunjang sistem pembelajaran virtual dimana tidak ada batasan waktu dan tempat dalam menjalankan proses belajar mengajar.

# **2.3 Sinkronisasi Bidireksional**

bidireksional adalah model sinkronisasi yang digunakan untuk membangun suatu konfigurasi antara dua basis data atau lebih sehingga basis data tersebut memiliki set data yang identik [3].

Sinkronisasi LMS merupakan solusi terbaik untuk berbagi materi dibandingkan dengan cara *dump-copy-upload* materi dan metode LMS tunggal yang diakses oleh banyak institusi. Hal itu dikarenakan keamanan informasi peserta didik yang terjamin dan permasalahan yang disebabkan oleh *bandwidth* dan *channel* jaringan komunikasi yang dapat diatasi [4].

Penggunaan sinkronisasi bidireksional diperlukan karena model sinkronisasi unidireksional yang biasa digunakan untuk media berbagi data sudah tidak dapat mengakomodasi kebutuhan dari perkembangan proses tukar menukar dan berbagi data itu sendiri.

#### **2.4 Assembla SVN**

Subversion adalah suatu perangkat lunak *open source* yang mendukung pengembangan kolaboratif perangkat lunak dalam sebuah tim. Pengembangannya dengan manajemen *source code*, dokumen, program dan informasi lainnya yang disimpan dalam bentuk berkas.

Subversion adalah suatu aplikasi *version control* yang dapat membantu kegiatan pengembangan perangkat lunak seperti [5]:

- 1. Mencatat perubahan kode dan melihat riwayat perubahannya.
- 2. Menyediakan fungsi *undo* untuk mengembalikan keadaan kode ke titik tertentu.
- 3. Memungkinkan penulisan kode secara paralel.

Assembla adalah suatu *free hosting* subversion yang menyediakan firur-fitur seperti *private project* dan *public project*. Fitur-fitur pada Assembla digunakan untuk mendukung proses kolaboratif diantaranya adalah fitur *activity* untuk mengetahui perubahan berkas yang ada di *repository*.

## **3 RANCANGAN SISTEM**

Dalam penelitian ini dibuat suatu sistem aplikasi yang mampu melakukan proses sinkronisasi bidireksional dengan membuat basis data yang identik pada LMS Moodle. Basis data yang telah disinkronisasi tersebut dapat diperbarui oleh pembuat kursus dan kursus yang telah baru akan dapat diimplementasikan pada LMS Moodle masingmasing institusi.

#### **3.1 Arsitektur Sistem**

Basis data pada Moodle, yang meliputi isi dari kursus, akan diunduh oleh aplikasi. Setelah proses ini, pengajar (pembuat kursus) dapat memilih kursus mana saja yang akan dibagi. Setelah dipilih maka kursus tersebut akan segera diunggah ke SVN. Basis data dari kursus-kursus yang telah dibagi ke SVN akan dapat dilihat pada aplikasi, diunduh dan juga dapat diperbarui yang kemudian diunggah kembali ke SVN sebagai *contribution course*. Diagram rancangan umum arsitektur sistem dan Use Case diagram bisa dilihat pada [Gambar 1d](#page-2-0)an [Gambar 2.](#page-2-1)

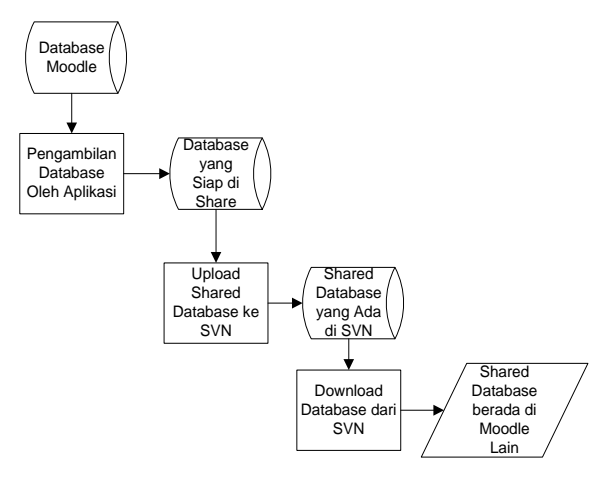

#### <span id="page-2-0"></span>**Gambar 1.** Rancangan Umum Arsitektur Sistem

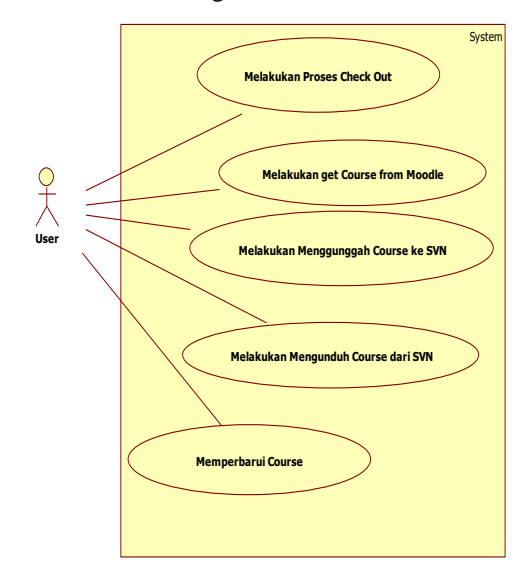

<span id="page-2-1"></span>**Gambar 2.** Rancangan Umum Arsitektur Sistem

#### **3.2 Fungsionalitas Sistem**

Terdapat lima proses yang menggambarkan fungsionalitas pada sistem sinkronisasi bidireksional antar LMS ini, yaitu proses *check out*, *get course from* Moodle, mengunggah *course* ke SVN, mengunduh *course* dari SVN dan memperbarui *course*.

#### 1) Melakukan Proses *Check Out*

Merupakan proses awal yang dilakukan oleh pembuat kursus untuk menentukan tempat menaruh data atau menentukan dimana letak *repository* dari berkas yang akan didistribusikan.

2) *Get Course From Moodle*

Proses ini dimulai ketika pembuat kursus berhasil melakukan *login* SVN dan juga Moodle, sistem secara otomatis akan melakukan koneksi pada basis data Moodle dan mengambil tabel-tabel dari basis data yang telah ditentukan. Setelah itu basis data dalam format XML tersebut akan ditampilkan pada antarmuka sistem.

#### 3) Mengunggah *Course* ke SVN

Pada proses ini, pembuat kursus dapat mengunggah kursus-kursus yang dimiliki pada LMS Moodle masing-masing ke SVN seperti pada [Gambar](#page-2-2)  [3.](#page-2-2)

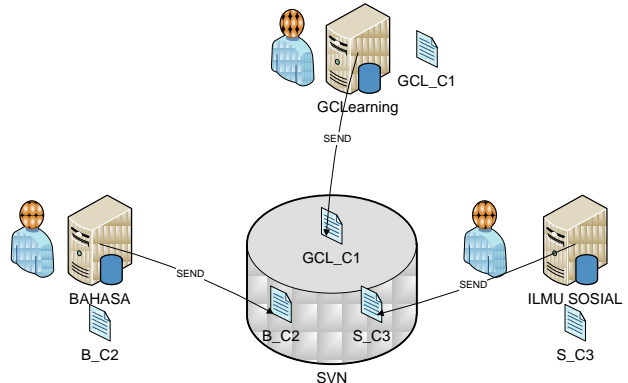

<span id="page-2-2"></span>**Gambar 3.** Masing-masing LMS mengirimkan kursus ke SVN

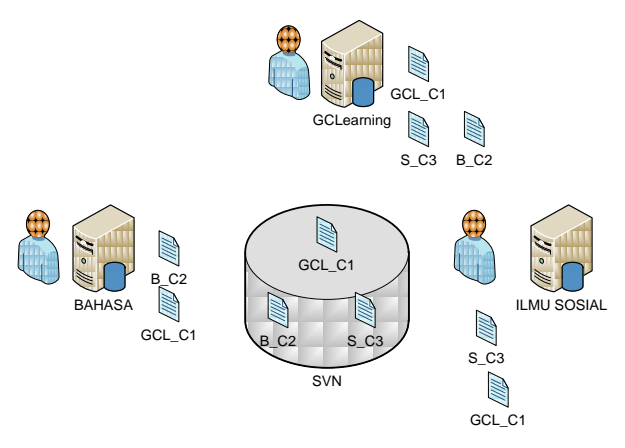

**Gambar 4.** Memperbarui *Course* Awal

#### <span id="page-2-3"></span>4) Mengunduh *Course* dari SVN

Pada proses ini, pembuat kursus dapat mengunduh kursus dari institusi lain yang sebelumnya telah diunggah ke SVN. Kursus yang telah ada di SVN merupakan kursus yang telah siap dibagi.

#### 5) Memperbarui *Course*

Pada proses ini kursus yang telah dibagi dan kemudian diunduh dan diimplementasikan pada LMS pengunduh dapat diubah sesuai kehendak LMS yang mengunduh kursus tersebut. Perubahannya bersifat lokal atau pada LMS sendiri seperti pada [Gambar 4.](#page-2-3)

## **4 HASIL UJI COBA DAN ANALISA**

Uji coba terbagi menjadi 2 bagian, yaitu uji coba fungsionalitas dan uji coba performa.

#### **4.1 Uji Coba Fungsionalitas**

Uji coba fungsionalitas menghasilkan data sebagai berikut:

1) Uji Coba Proses *Check Out*

Pengguna menentukan *path* pada komputernya masing-masing untuk menjalankan langkah ini. Hal ini ditunjukkan pada [Gambar 5.](#page-3-0)

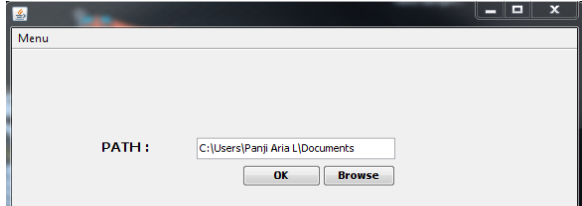

**Gambar 5.** Proses Check Out

#### <span id="page-3-0"></span>2) Uji Coba *Get Course From Moodle*

*Courses* yang sudah terunduh akan masuk ke *repository* dan juga akan ditampilkan pada aplikasi. Di sisi kanan antarmuka terdapat *TextArea* yang akan menampilkan *summary* dari sebuah *course*. Sedangkan di sisi kiri terdapat *course-course* apa saja yang berhasil diunduh dari Moodle oleh aplikasi. Di sisi kiri bawah juga terdapat tombol *send* yang berfungsi untuk mengirimkan *course-cours*e yang telah ada di aplikasi ke SVN dan selanjutnya akan ditampilkan oleh proses berikutnya.

Pada [Gambar 6](#page-3-1) terlihat aplikasi yang sudah mendapatkan tiga *course* dari suatu LMS. *Coursecourse* tersebut diperoleh apabila pembuat course sudah berhasil melakukan *login.* LMS yang isi basis datanya sudah didapatkan oleh aplikasi dapat dilihat pada [Gambar 7.](#page-3-2)

3) Uji Coba Mengunggah *Course* ke SVN

Proses mengunggah *course* dimulai ketika tombol send pada [Gambar 6](#page-3-1) ditekan dan mengirim *course* tersebut ke SVN. *Course* yang sudah berhasil diunduh akan masuk pada antarmuka *shared course* institusi selain institusi pemilik course yang asli dan secara otomatis akan mendapatkan nama sesuai dengan nama yang didaftarkan pada SVN.

Hal ini ditunjukkan pada [Gambar 8.](#page-3-3) Pada gambar tersebut terdapat *course* "hayamaru\_SASTRA INDONESIA" yang menandakan bahwa kursus berasal dari institusi berbeda dan terdapat nama yang membedakannya. Kemudian terdapat tombol *get course* yang berfungsi untuk mendapatkan *course* yang dipilih oleh pengguna dan akan diunduh ke LMS Moodle pengguna tersebut.

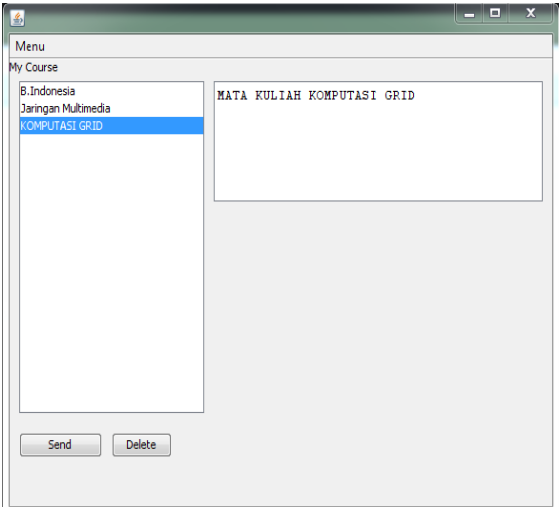

**Gambar 6.** Halaman *My Course*

<span id="page-3-1"></span>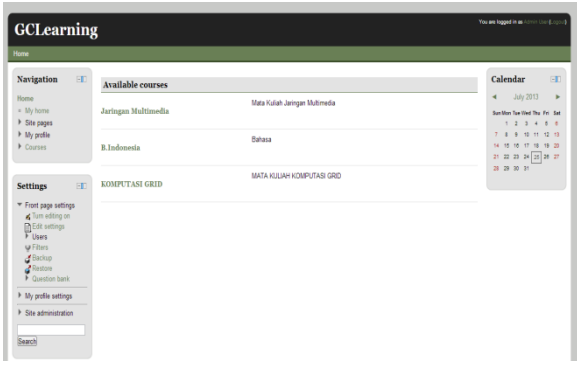

<span id="page-3-2"></span>**Gambar 7.** Halaman Moodle yang sudah didapatkan *course*-nya

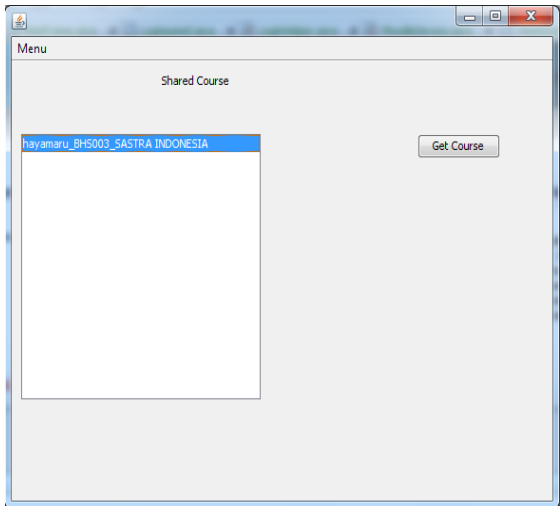

<span id="page-3-3"></span>**Gambar 8.** Halaman *Shared Course*

#### 4) Uji Coba Mengunduh Isi *Course*

[Gambar 9](#page-4-0) menunjukkan LMS institusi "GCLearning" memiliki satu kursus, sedangkan pada [Gambar 10](#page-4-1) menunjukkan LMS "BAHASA" yang memiliki tiga kursus yang siap dibagi. Institusi "GCLearning"(*user* bernama arial) ingin mendapatkan *course* dari institusi "BAHASA" (*user* bernama hayamaru), maka yang harus dilakukan adalah meminta *course* yang dikehendaki dan menaruhnya pada halaman Moodle institusi tersebut.

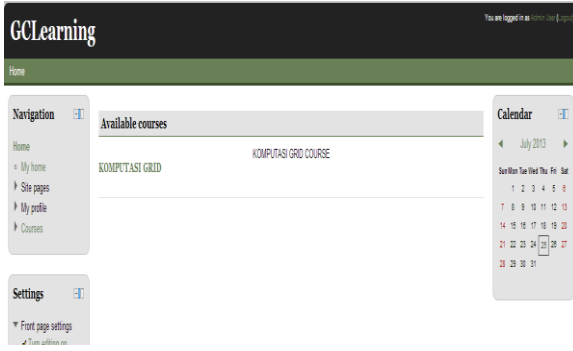

**Gambar 9.** LMS GCLearning

<span id="page-4-0"></span>**DAUCH** 

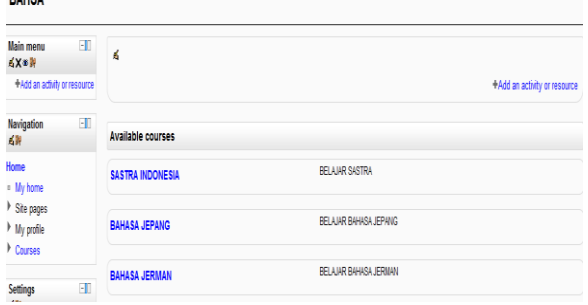

**Gambar 10.** LMS BAHASA

<span id="page-4-1"></span>[Gambar 11](#page-4-2) merupakan gambar institusi "GCLearning" yang sudah memiliki course tambahan "Sastra Indonesia" dari institusi "BAHASA".

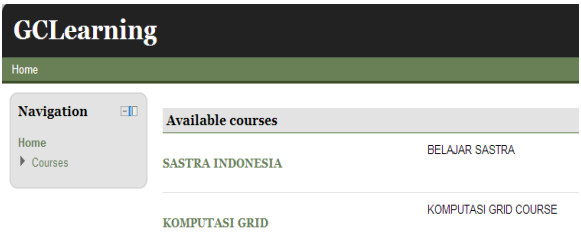

## <span id="page-4-2"></span>**Gambar 11.** LMS GCLearning setelah mengunduh Course

## 5) Uji Coba Memperbarui *Course*

Pengimplementasian dari sinkronisasi bidireksional adalah adanya pembaruan yang dilakukan oleh suatu LMS yang bukan pemilik asli suatu kursus. Jika pembaruan disetujui oleh pemilik

kursus asli, maka pembaruan tersebut akan dapat diimplementasikan pada LMS pemilik kursus asli dan dapat menjadi kursus yang siap untuk dibagi.

Pada uji coba ini terdapat 2 berkas<br>pemutakhiran yang dapat digunakan untuk yang dapat digunakan untuk memperbarui *course* dari suatu institusi. Berkas yang akan diunduh adalah berkas "hayamaru\_komputasi grid" yang berasal dari LMS "BAHASA" seperti pada [Gambar 12.](#page-4-3)

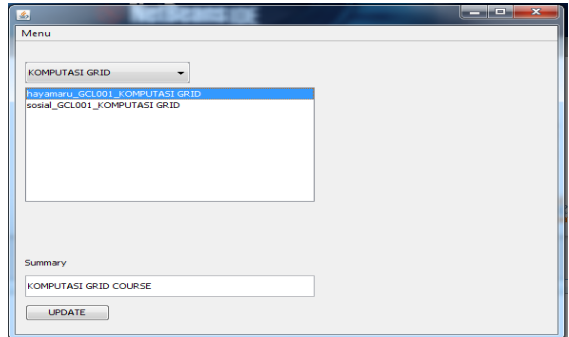

**Gambar 12.** Antarmuka *temp course*

<span id="page-4-3"></span>Apabila "arial" (*user* "GCLearning") menekan tombol "*update*" maka pemutakhiran course yang dilakukan oleh "hayamaru" akan tampak pada LMS Moodle "GCLearning" seperti pada [Gambar 13.](#page-4-4)

| <b>KOMPUTASI GRID</b>                              |                            |                 |                | You are logged in |
|----------------------------------------------------|----------------------------|-----------------|----------------|-------------------|
| Home - Courses - GRD - General - Forum Tanya Jawab |                            |                 |                |                   |
| $\Box$<br>Navigation<br>老成好                        | Tanya Jawab 1              |                 |                |                   |
| Home<br>. My home<br>F Site pages                  | Add a new discussion topic |                 |                |                   |
| In My profile<br>T Courses                         | <b>Discussion</b>          | Started by      | <b>Replies</b> | Last post         |
| $\mathbf{F}$ GRID<br>Paticipants                   | Tambahan dari BAHASA       | Admin User<br>٦ | ٥              |                   |
| <b>Reports</b><br>▼ General                        | Dasar Grid                 | Admin User      | ٥              |                   |
| <b>W</b> Forum Tanya                               |                            |                 |                |                   |

<span id="page-4-4"></span>**Gambar 13.** "Bahasa" menambahkan diskusi pada forum course "komputasi grid"

Pada [Gambar 14](#page-4-5) ditunjukkan keadaan awal dari course "komputasi grid" yang hanya memiliki satu forum diskusi dan akan coba diperbarui oleh LMS "Bahasa".

| <b>KOMPUTASI GRID</b><br>Home Courses > Miscellaneous > GRID > General > Forum Tanya Jawab |                   |            |                            |  |  |  |
|--------------------------------------------------------------------------------------------|-------------------|------------|----------------------------|--|--|--|
| Navigation<br>60<br>1/3                                                                    | Tanya Jawab 1     |            |                            |  |  |  |
| Home<br><sup>o</sup> My home<br>Site pages                                                 |                   |            | Add a new discussion topic |  |  |  |
| My profile                                                                                 | <b>Discussion</b> | Started by | <b>Replies</b>             |  |  |  |
| ▼ Courses<br>▼ Miscellaneous<br>$\triangledown$ GRID                                       | Dasar Grid        | Admin User | 0                          |  |  |  |
| Participants<br>$h$ December                                                               |                   |            |                            |  |  |  |

<span id="page-4-5"></span>**Gambar 14.** Keadaan awal *course* "komputasi grid"

Implementasi sinkronisasi bidireksional berhasil dilakukan institusi "Bahasa" karena dapat melakukan pemutakhiran isi dari course "GCLearning". Dalam kasus ini, "Bahasa" menambahkan forum diskusi bernama "Tambahan dari Bahasa" pada LMS institusi "GCLearning" seperti pada [Gambar 15.](#page-5-0)

Diskusi tambahan yang merupakan pemutakhiran *course* dari institusi "BAHASA" dapat diimplementasikan pada LMS Moodle institusi lain apabila LMS Moodle pembuat *course* asal dari "Komputasi Grid" telah menyetujui pemutakhiran tersebut, mengimplementasikan pemutakhiran pada LMS Moodlenya, dan mengirim pemutakhiran tersebut ke SVN.

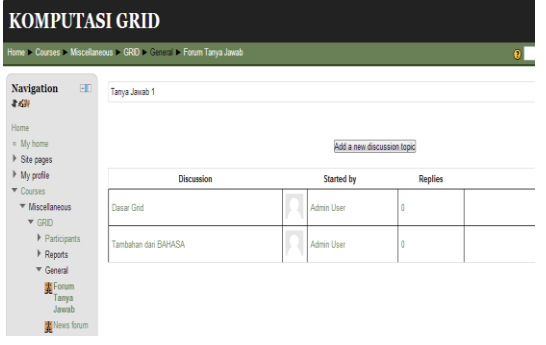

<span id="page-5-0"></span>Gambar 15. Course pada LMS "GCLearning" mengalami pemutakhiran

#### **4.1 Uji Coba Performa**

Tabel 1 merupakan daftar hasil uji coba mengunduh kursus berdasarkan pada jumlah forum yang berada di dalam kursus tersebut. Pengujian dilakukan dengan mengisi kursus dengan forum, *discussion* dan juga *post* untuk mengetahui seberapa besar pengaruh isi dari suatu kursus terhadap waktu pengunduhan kursus tersebut.

**Tabel 1.** Uji Coba Unduh Kursus Berdasar Jumlah Forum

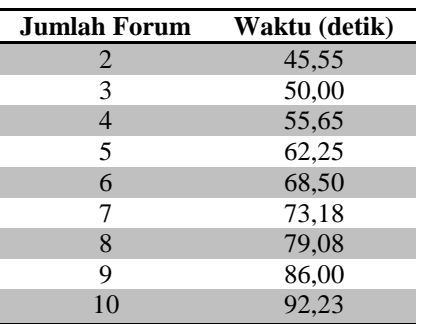

## **5 KESIMPULAN**

Berdasarkan hasil uji coba dan analisis yang telah dilakukan dalam penelitian ini, maka dapat diambil kesimpulan sebagai berikut:

- 1. Aplikasi yang dibangun telah dapat mengimplementasikan pengambilan basis data berupa forum beserta *discussion* dan *post* dari LMS Moodle secara tepat.
- 2. Aplikasi yang dibangun telah dapat mengunggah dan mengunduh *course* dari SVN.
- 3. Semakin banyak forum yang terdapat pada sebuah *course* di SVN maka semakin lama proses yang dibutuhkan untuk mengunggah atau mengunduh *course* tersebut.
- 4. Aplikasi yang dibangun telah dapat mengimplementasikan sinkronisasi bidireksional dengan adanya proses tukar menukar dan memperbarui berkas antar LMS Moodle.
- 5. Aplikasi yang dibangun telah dapat mengimplementasikan cara kerja dari SVN dengan adanya *temp course* sebagai *version controlling*.

Hasil penelitian ini dapat digunakan sebagai landasan untuk pengembangan metode sinkronisasi LMS.

## **6 DAFTAR PUSTAKA**

- [1] Kusmana, A. 2011. *E-Learning* Dalam Pembelajaran. Makassar: Jurusan Ilmu Tarbiyah dan Keguruan, Universitas Alauddin.
- [2] Surjono, D., Hermawan, 2011. Membangun *Course E–Learning* Berbasis Moodle. <URL:http://herman.elearning-jogja.org>.
- [3] Kurniawati, A., Risti. 2010. Pembangunan Aplikasi Sinkronisasi *Unidirectional* Antar *Learning Management System* Berbasis Moodle*.* Surabaya: Jurusan Sistem Informasi, Institut Teknologi Sepuluh Nopember.
- [4] Ricky, Y., Michael. 2011. Aplikasi Migrasi Database Dan Replikasi Bi-Directional. Jakarta: Binus *University*.
- [5] Bayutama, L. 2010. SVN. <URL: http://digilib.ittelkom.ac.id/index.php?option=co m\_content&view=article&id=695:svn&catid=13 :rpl&Itemid=14>.